# AH Formatter Developer Support XML Prague 2022

9 June 2022

Tony Graham
Antenna House
tgraham@antenna.co.jp
tony@antennahouse.com
@tgraham\_antenna
https://www.antennahouse.com

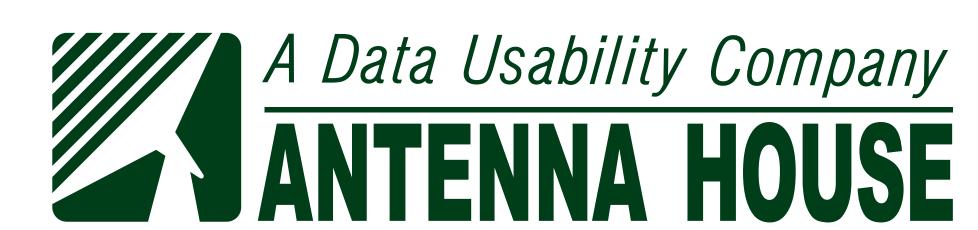

### AH Formatter Developer Support

- AH Formatter GUI
- Samples and books
- Oxygen
- Visual Studio Code
- AHRTS
- Support

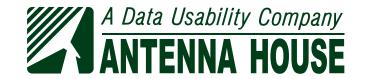

### AH Formatter GUI

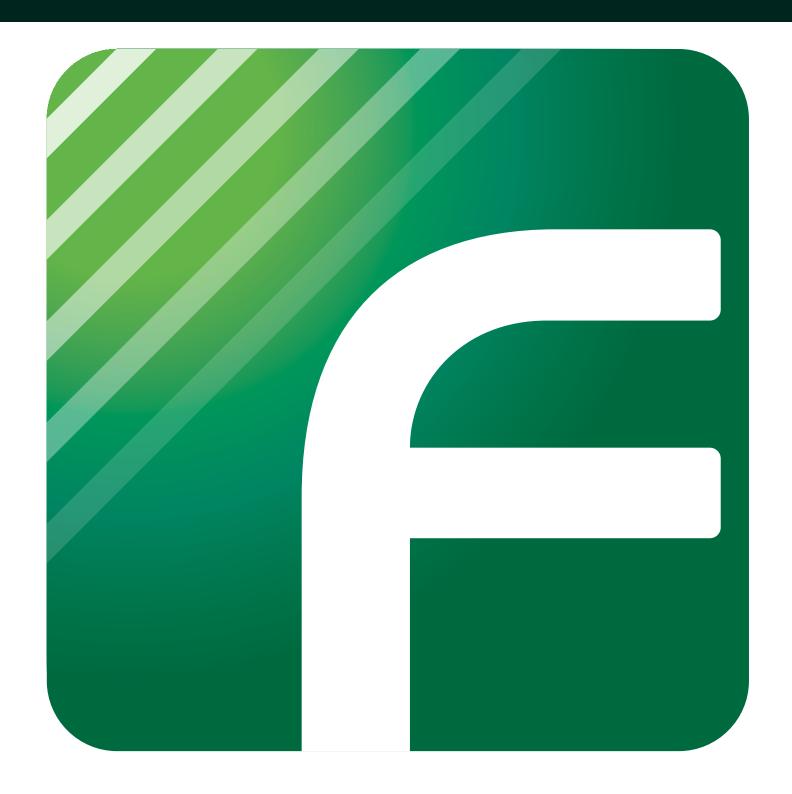

- Graphical preview of formatted document
- Drag-and-drop source and stylesheet
- Set output options, PDF version, etc.
- Open document, stylesheet, Area Tree XML, option setting file in editor
- Reload hyphenation dictionary

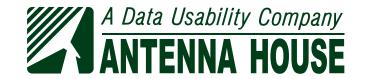

## AH Formatter GUI Preview

- Borders
- Font information
- Rulers

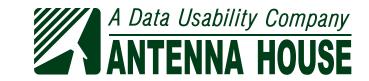

### AH Formatter GUI Page views

### Single page

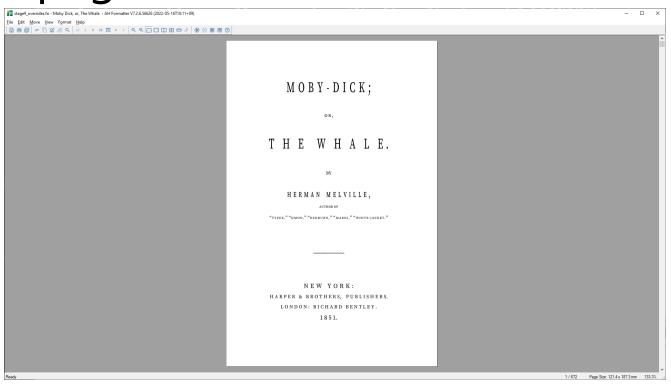

### Spread

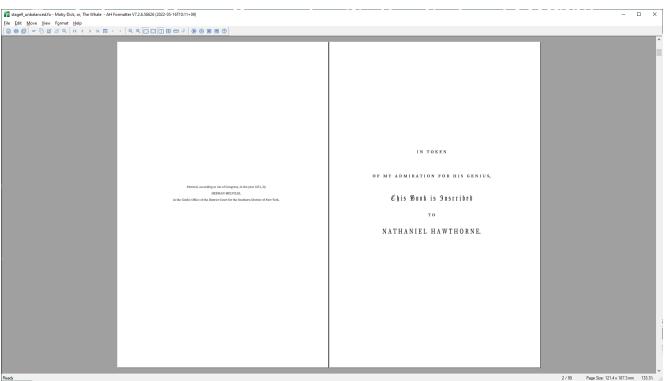

#### Continuous

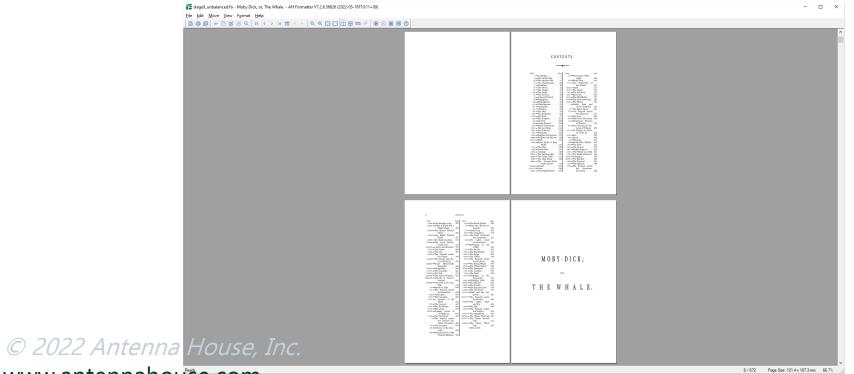

### Multi-page

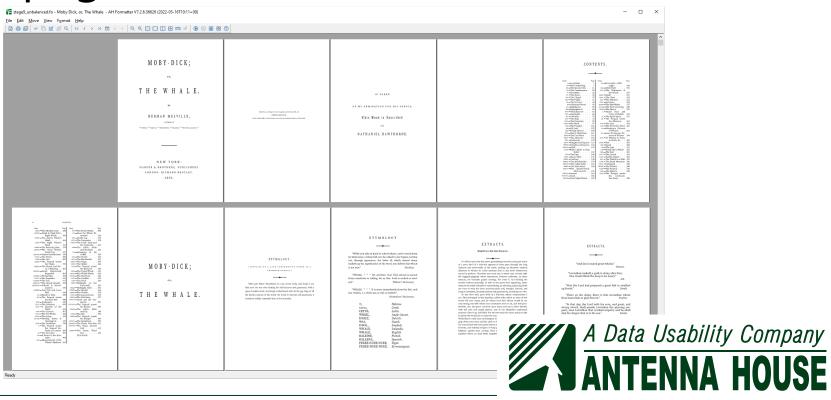

4/3

### Samples and Books

- Online manual
- XSL-FO samples collection
- Tips & tricks
- "Introduction to CSS for Paged Media"
- "Mastering Antenna House XSL Formatter Extensions"
- XSL Stylesheet Examples

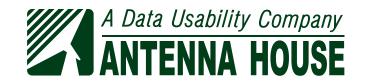

### Online Manual

#### https://www.antenna.co.jp/AHF/help/en/

- Interface descriptions
- Output format descriptions
- Conformance

- Features
- Add-ons
- Technical information

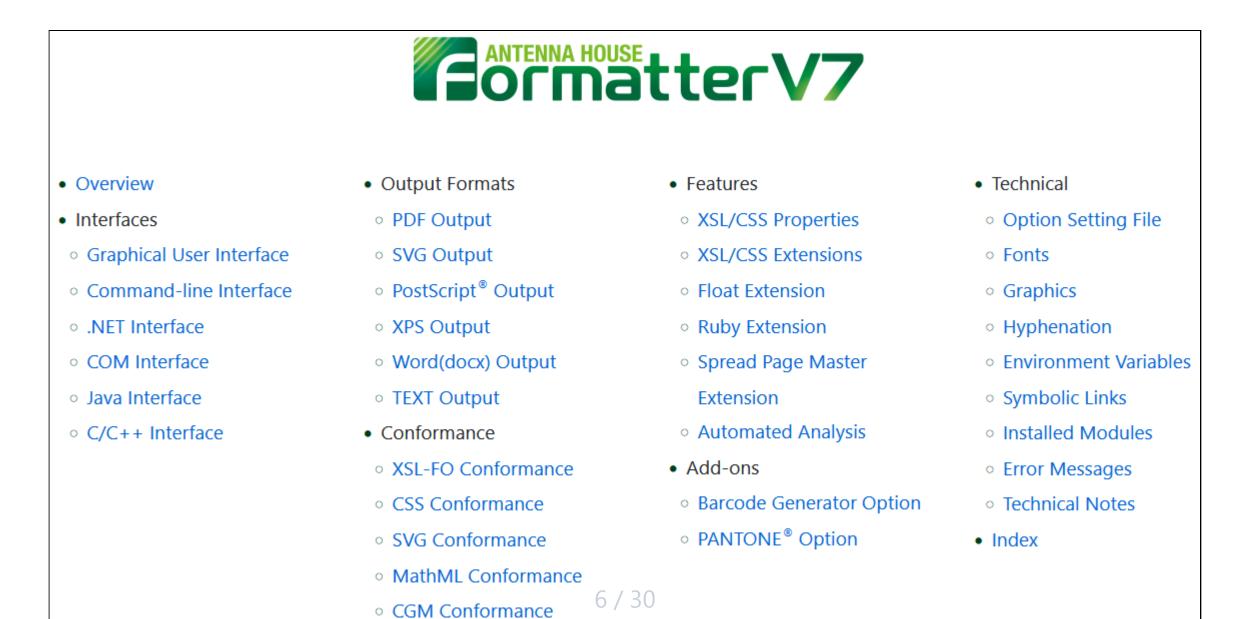

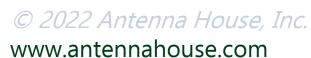

A Data Usability Company
ANTENNA HOUSE

### Online Manual

- Links to samples
- Code samples to copy

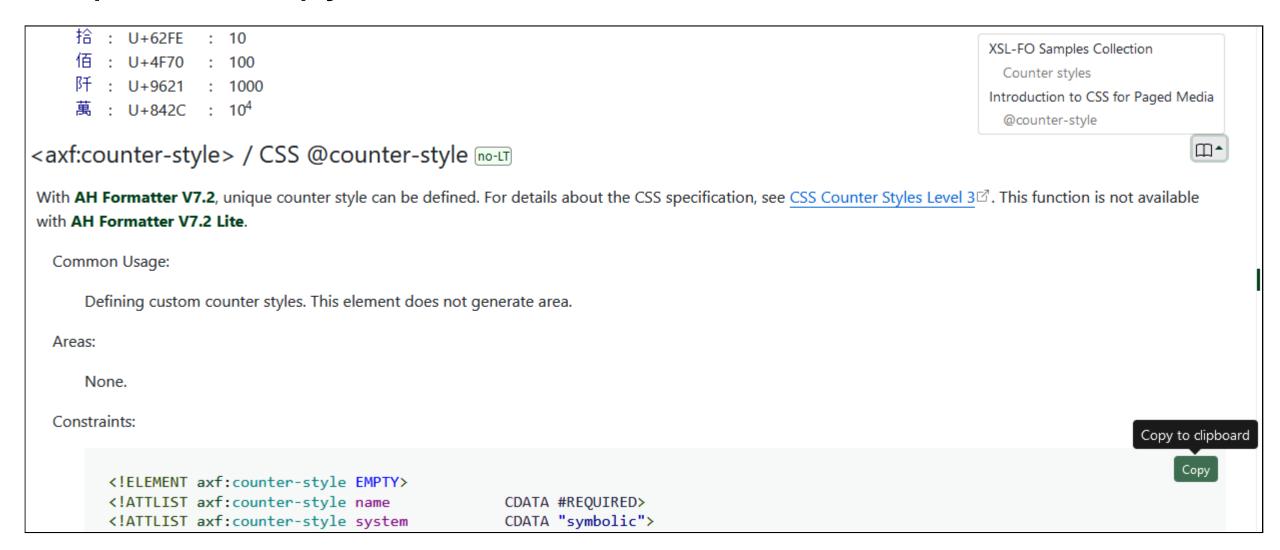

# **XSL-FO Samples Collection**

#### https://www.antennahouse.com/xsl-fo-samples

- Over 220 samples
- 15 categories
- XSL FOs and properties plus AH Formatter extensions

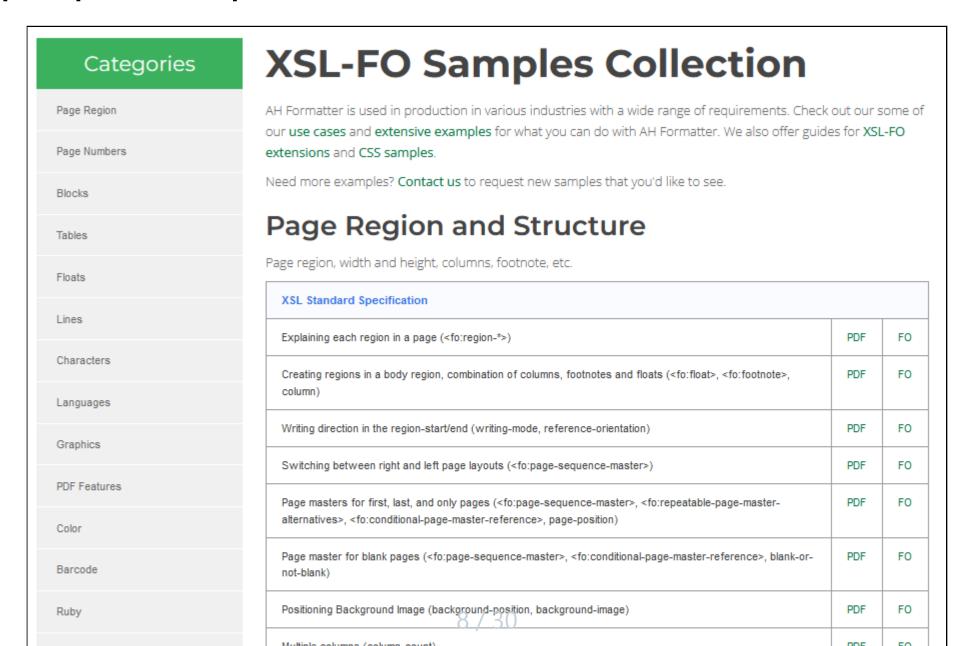

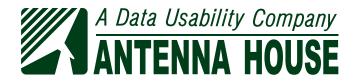

# **XSL-FO Samples Collection**

- Description of FOs, properties, or functions
- Examples
- Download source to see usage
- Property values (usually) also apply in CSS

#### **Drop Caps**

Using 'axf:initial-letters', creates <u>Drop Capitals</u>. Drop Capitals is a layout technique that enlarges the first character of a paragraph. This feature is available in AH Formatter V7.0 or later.

axf:initial-letters="3"

Specify the letter size as 3 lines

orem ipsum dolor sit amet, consectetur adipiscing elit. Fusce sit amet risus ut sapien vehicula aliquam molestie vitae lacus. In aliquam sem quis suscipit iaculis.

Image as initial letter

Lorem ipsum dolor sit amet, consectetur adipiscing elit. Fusce sit amet risus ut sapien vehicula aliquam molestie vitae lacus. In aliquam sem quis suscipit iaculis.

axf:initial-letters="3 adjacent" Indent all the lines in block

orem ipsum dolor sit amet, consectetur adipiscing elit. Fusce sit amet risus ut sapien vehicula aliquam molestie vitae lacus. In aliquam sem quis suscipit iaculis.

Languages written right-to-left

ואיל והכרה בכבוד הטבעי אשר לכל בני משפחת האדם בזכריותיהם השוות והבלתי נפקעות הוא יסוד החופש, הצדק השלום בעולם.

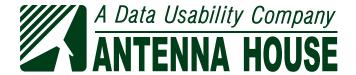

### Tips & Tricks

#### **Antenna House Tips & Tricks**

#### Optimizing AH Formatter Performance Antenna House

May 11, 2022

We get a lot of questions about how we measure performance or optimize performance for AH Formatter while generating PDFs, so here are some tips ...

READ MORE

#### How To: Create Thumbnails with OSDC Antenna House

January 14, 2022

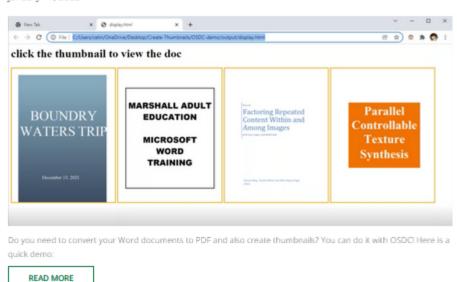

#### PDF Techniques for Web Content Accessibility Guidelines 2.0 [Updated]

Antenna House

October 5, 2021

AH Formatter implements a combination of FOs and properties from XSL 1.1 plus Antenna House extensions that allow you to use the accessibility ...

2022 Antongen MORES INC.

### https://www.antennahouse.com/tips-tricks

- Tips for using Antenna House products
- Other useful information

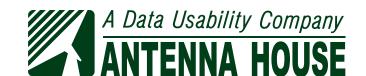

### Introduction to CSS for Paged Media

#### https://www.antennahouse.com/css

- PDF and HTML+CSS source for 210-page book
- Review source to see how to use CSS properties and AH Formatter extensions

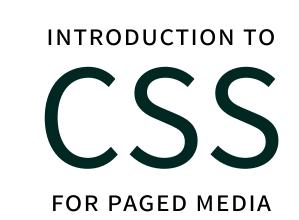

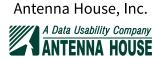

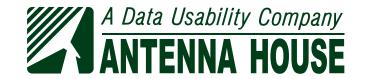

### Introduction to CSS for Paged Media

of the current page) for the page.

where the value is assigned.

www.antennahouse.com

'first-except': similar to 'first', except that the empty string is used on the page

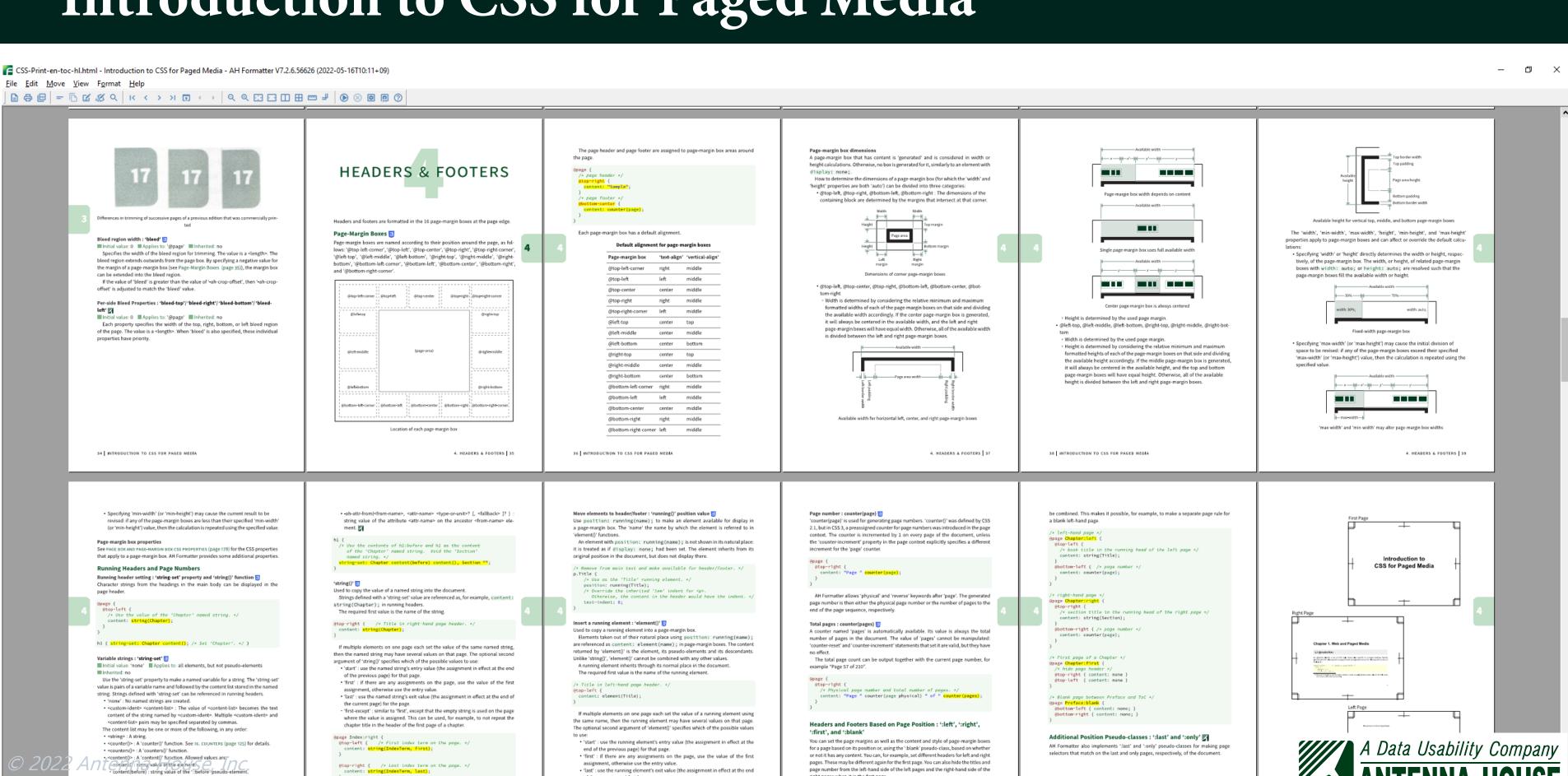

page number from the left-hand side of the left pages and the right-hand side of the

of the first page of each named page can be specified. The pseudo-class

When used together with named pages, the style of the left and right pages and

### Mastering Antenna House XSL Formatter Extensions

Mastering
Antenna House
XSL Formatter
Extensions

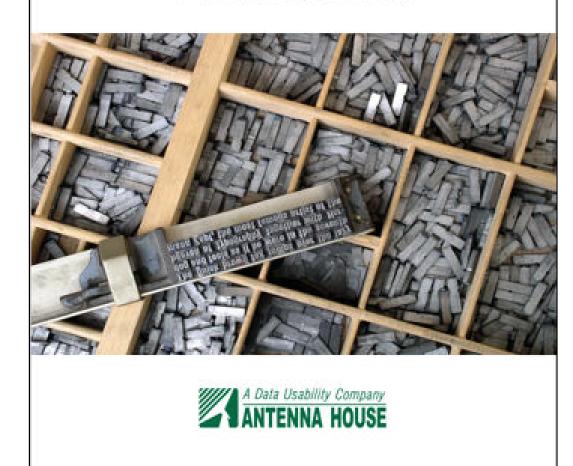

- www.antennahouse.com/xsl-extensions-guide
- First edition 25 May 2022
- Released in time for XML Prague 2022
- "This first edition guide features Antenna House XSL Formatter extensions that were created in response to our users' specialized layout requirements and provides examples of a variety of documents formatted with XSL-FO."

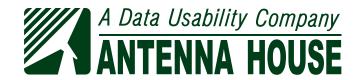

### Mastering Antenna House XSL Formatter Extensions

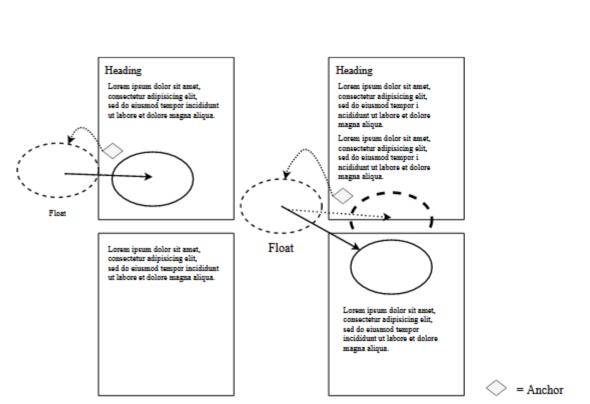

Figure 2.9-1 When sufficient space is available (left) and when not available (right)

#### 2.9.1 Reference area

You can specify the reference area in which to place the float.

| Property   | axf:float-reference                      |
|------------|------------------------------------------|
| Value      | auto   normal   page   column   multicol |
| Initial    | auto                                     |
| Applies to | fo:float                                 |

axf:float-reference specifies the reference area for the float [Figure 2.9-2] (p.147).

| axf:float-reference | Definition                                                                  |
|---------------------|-----------------------------------------------------------------------------|
| auto, normal        | Current reference area.                                                     |
| page                | Page (body region).                                                         |
| column              | Column.                                                                     |
| multicol            | The reference area is all columns. The float can span fewer than all of the |

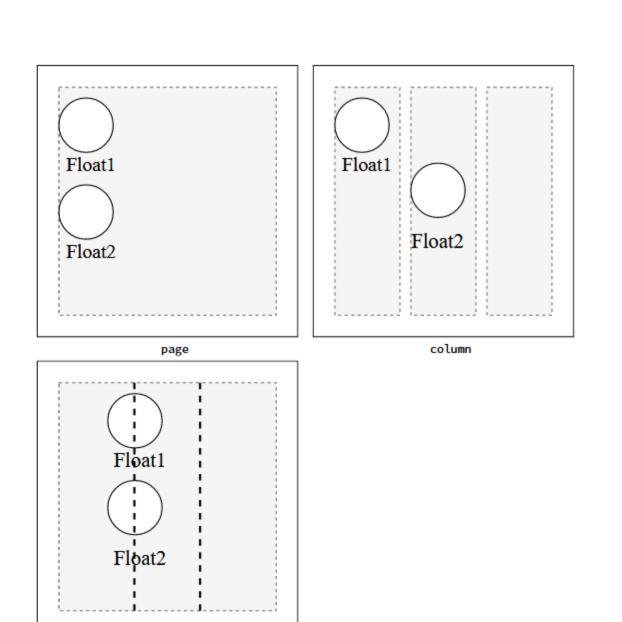

Figure 2.9-2 axf:float-reference with axf:float-x="start"

multicol

Since the reference area for column is a column, for a three-column area, the candidate areas for placing the float are the first, second and third column, in sequence.

When multicol, the placement position is the columns in sequence, but the floaf span fewer than all of the columns. By using *gr* for the float width, you can, for example specify the float as spanning two of the three columns. auto and normal use the curreference area.

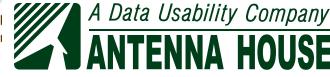

### XSL-FO/CSS Comparison

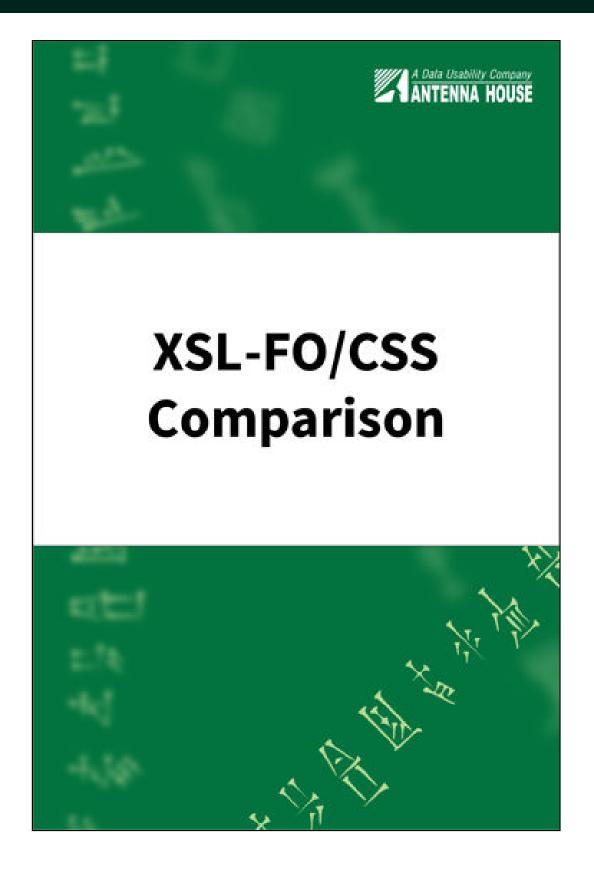

- www.antennahouse.com/xsl-fo-css-comparison
- 150-page comparison of XSL-FO, CSS, and AH Formatter extensions for both
- New for XML Prague 2022
- More information tomorrow!

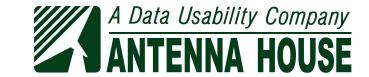

# Developing XSL-FO Stylesheets

https://www.antennahouse.com/xml-to-xsl-fo-stylesheets

- How to Develop Stylesheets for XML to XSL-FO Transformation
- Formatting World Languages with XSL-FO Formatter
- Stylesheet for XHTML to XSL-FO transformation
- Stylesheet for XBRL to XSL-FO transformation and sample XBRL file

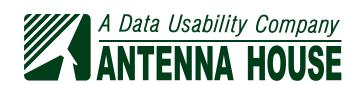

### Oxygen

- Running AH Formatter from Oxygen
- Opening files in Oxygen from AH Formatter GUI
- Oxygen frameworks

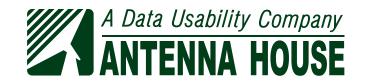

# Running AH Formatter from Oxygen

- Add AH Formatter GUI or AHFCmd as "External FO processor"
- "\${env(AHF72\_64\_HOME)}\AHFormatter.exe"-d \${fo} -s
  - s opens document in running AH Formatter
     GUI
- "\${env(AHF72\_64\_HOME)}\AHFCmd.exe" -d \$
  {fo} -p \${ah\_method} -o \${out} -x 4
  - -x 4 stops only for fatal errors
- Set AH Formatter GUI or AH Formatter as FO Processor in transformation scenario
  - Start AH Formatter GUI before running transformation scenario
  - GUI refreshes to show current page again

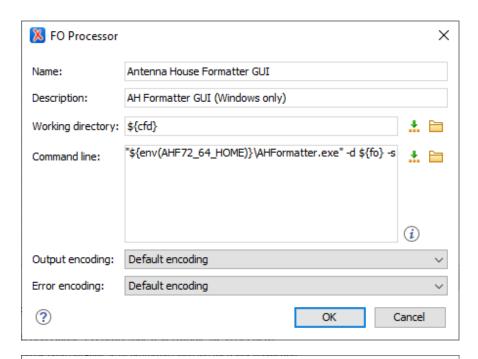

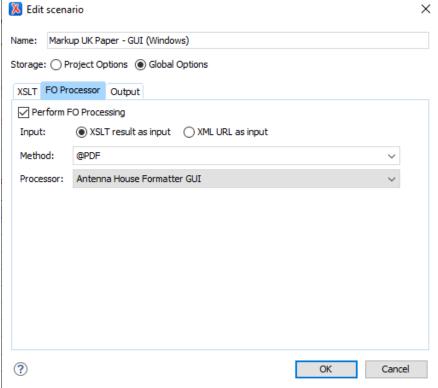

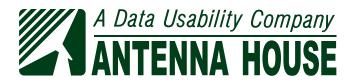

# Opening files in Oxygen from AH Formatter GUI

- Set AH Formatter GUI to use system application when editing files
- Edit or view:
  - Area Tree XML
  - FO Tree
  - FO result of XSLT transform
  - Source document
  - Stylesheet
  - Default HTML styles
  - Option Setting File
  - Font configuration file
  - Some errors in log window

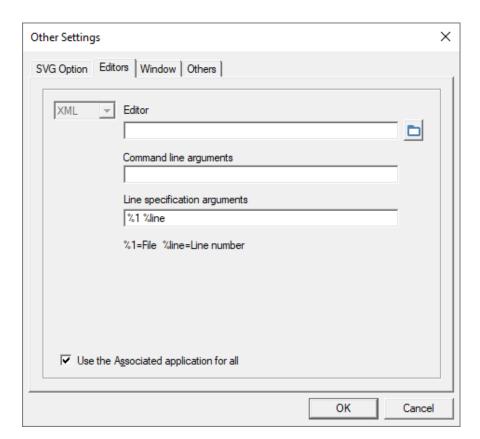

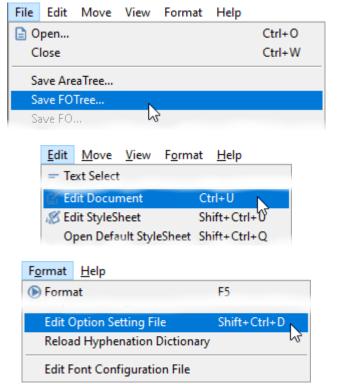

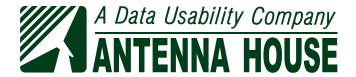

# Oxygen Frameworks

- focheck XSL-FO and Antenna House extensions https://github.com/AntennaHouse/focheck
  - Also bundled with Oxygen
- ahfsettings Schema for AH Formatter "Option Setting File" https://github.com/AntennaHouse/ahfsettings
- hyphenation-info Schema and Schematron for AH Formatter hyphenation exception dictionaries https://github.com/AntennaHouse/hyphenation-info
- font-config Schema for AH Formatter "font-config.xml" files https://github.com/AntennaHouse/font-config
- Framework "add-on update site" URL format: https://raw.githubusercontent.com/AntennaHouse/repository/master/add-on.xml
- Issues and pull requests are welcome!

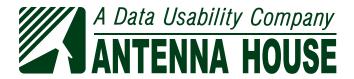

### Visual Studio Code

```
# test.css > too

1    .foo {
2    -ah-baseline_block-snap: center;
3    Specifies how to align blocks on the baseline grid.
    none | [auto | before | after | center] || [border-box | margin-box]

AH Formatter manual | Introduction to CSS for Paged Media | Align title to top of text block (FO) | Line grid (FO)
```

- Auto-completion and hover information in CSS files for AH Formatter extension CSS properties
- Short description and allowed values
- Reference information links, including:
  - AH Formatter manual definition
  - XSL 1.1 definition, if CSS extension of XSL 1.1 property
  - "Introduction to CSS for Paged Media" section
  - FO PDF sample that shows property being used
- https://github.com/AntennaHouse/ahformatter-vscode-css-en
- https://github.com/AntennaHouse/ahformatter-vscode-css-en/releases

© 2022 Antenna House, Inc.
www.antennahouse.com 21 / 30

# Antenna House Regression Testing System (AHRTS)

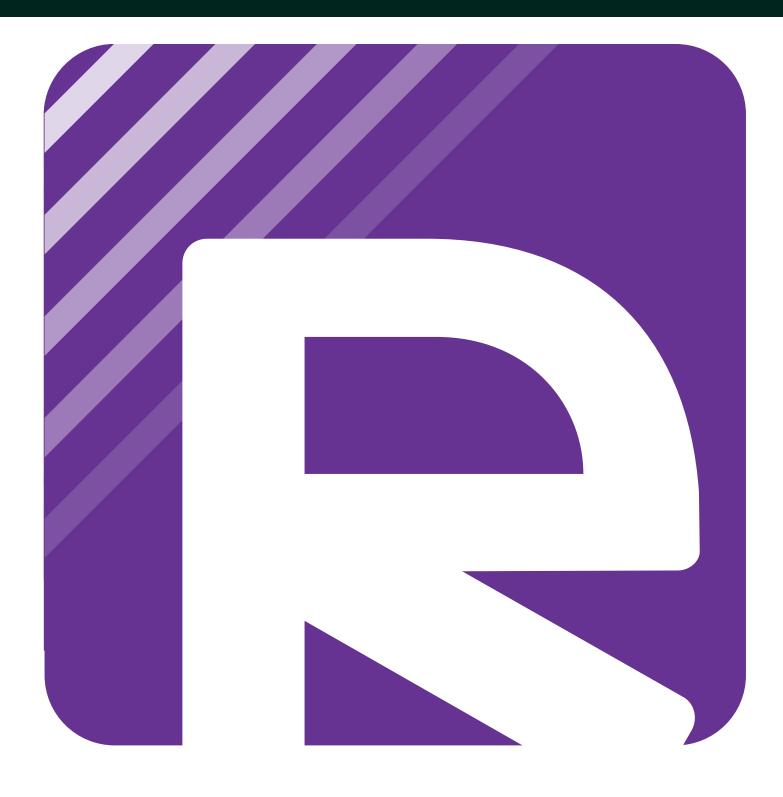

- Compare:
  - PDF to PDF
  - Image to image
  - Text to text
  - Directories of PDF files
  - Directories of image files
  - Output of different AH Formatter versions
- GUI or command line
- Summary report
- Individual report with differences highlighted
- Can exclude portions of a page

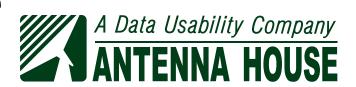

# AHRTS Block Diagram

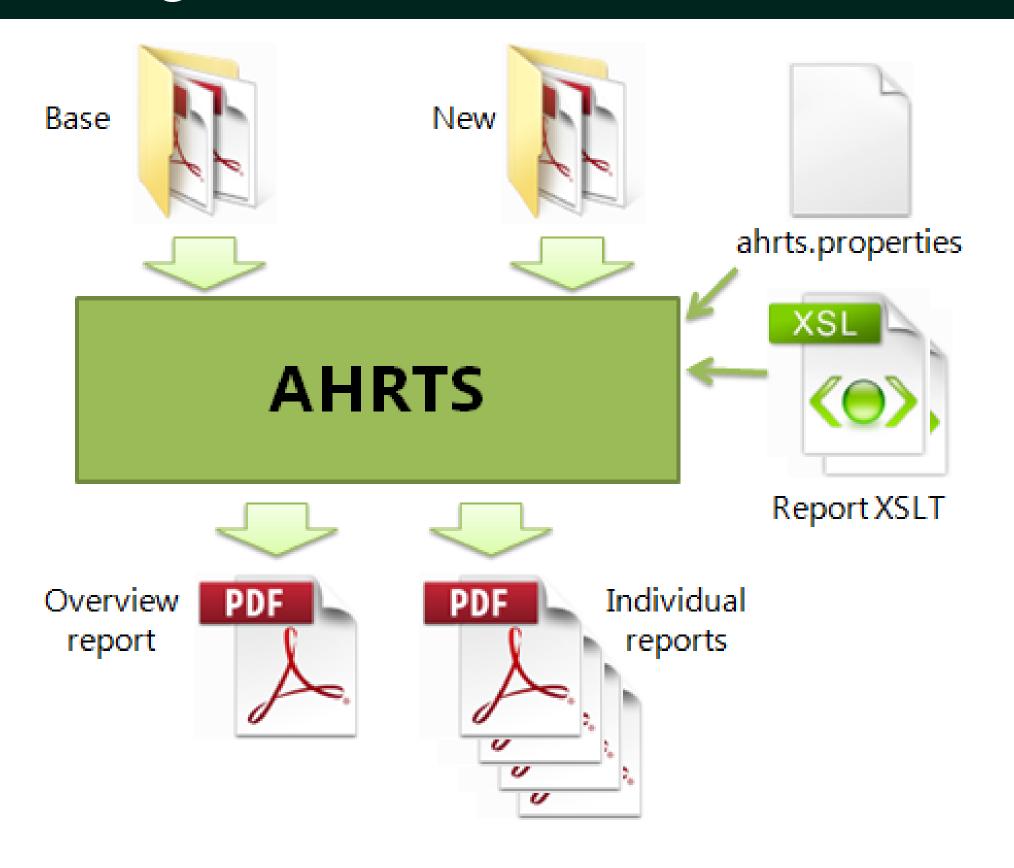

### AHRTS Highlights Differences

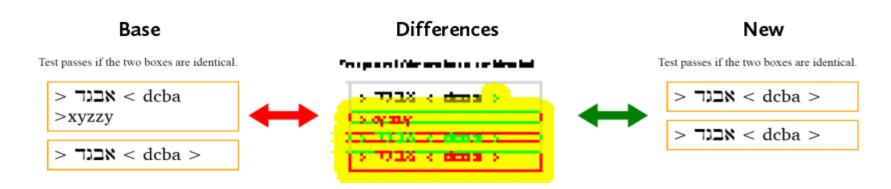

- Pixel-by-pixel comparison
- Any PDF or supported image type
- Does not need to be generated by AH Formatter

# AHRTS Reports PDF Metadata

Individual Report For Comparison: report-css-writing-modes-3=bidi-embed-001.html-97421a4c.pdf Base Document: E:\jenkins\_home\csswg-test-local-pdf\css-writing-modes-3=bidi-embed-001.html.pdf(1 page) New Document: E:\jenkins\_home\csswg-test-local-V64-pdf\css-writing-modes-3=bidi-embed-001.html.pdf(1 page) The following pages have visual differences: (1/1) direction/unicode-bidi: span direction rtl, direction/unicode-bidi: span direction rtl, unicode-bidi embed (2) unicode-bidi embed (1) AH Formatter V6.4 A0 for Windows (x64): AH Formatter V6.4 A0 for Windows (x64): 6.4.0.25035 (2016/06/27 19:33JST) 6.4.0.25035 (2016/06/27 19:33JST) Antenna House PDF Output Library 6.4.811 Antenna House PDF Output Library 6.4.811 (Windows (x64)) (Windows (x64)) 2016-07-15T21:08:32.000+01:00 2016-07-15T21:08:32.000+01:00 date

# Customise Summary Report XSLT

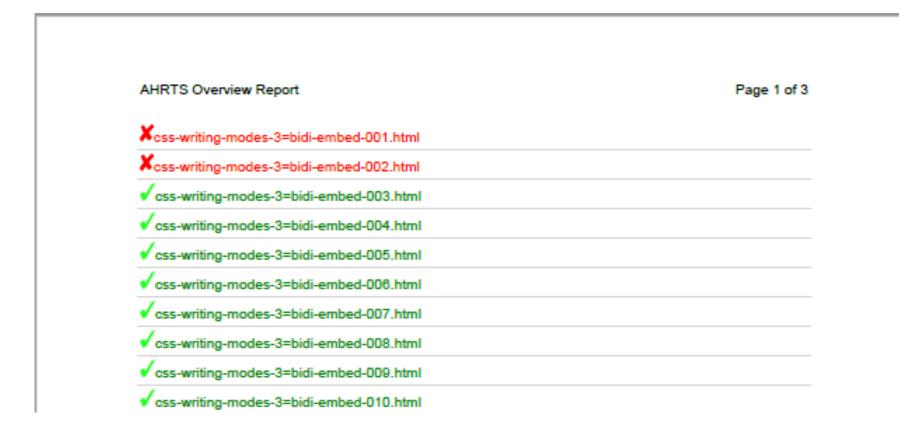

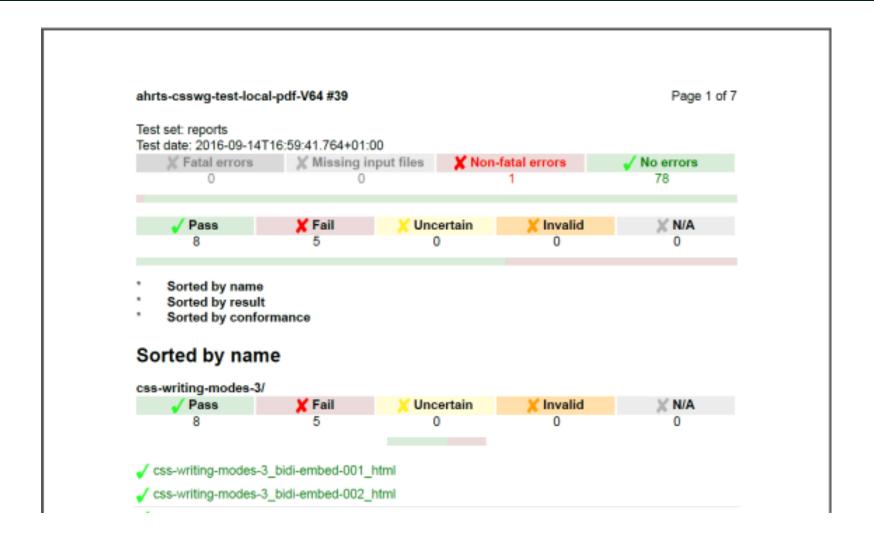

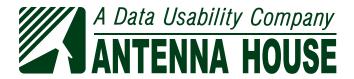

### Customise Individual Report XSLT

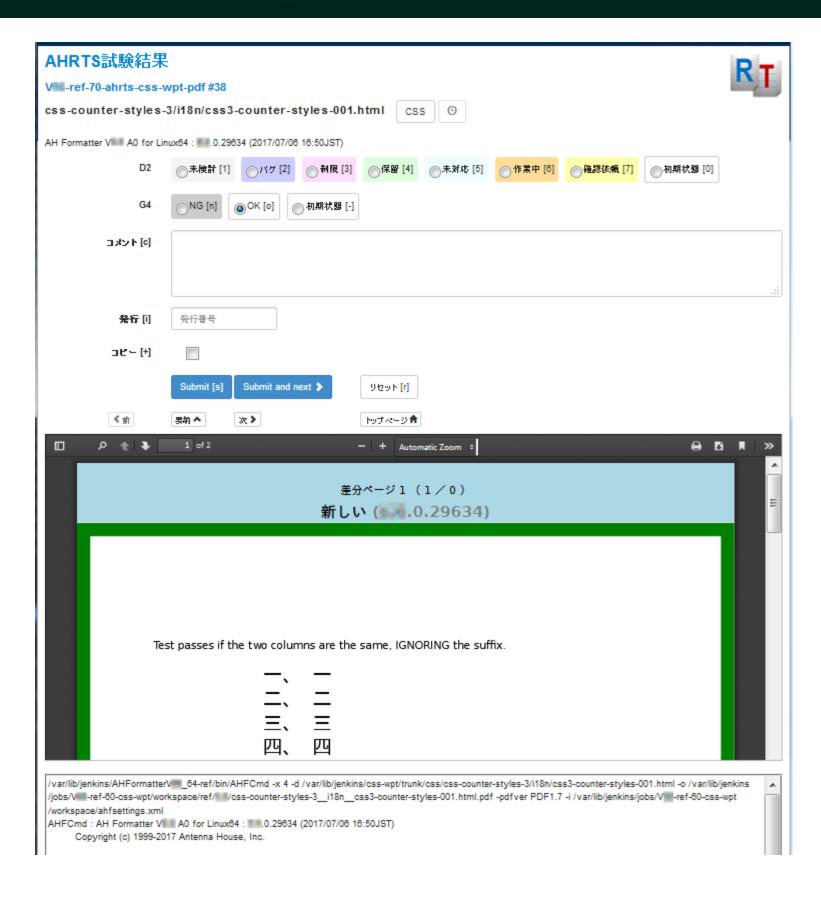

### AHRTS is Localisable

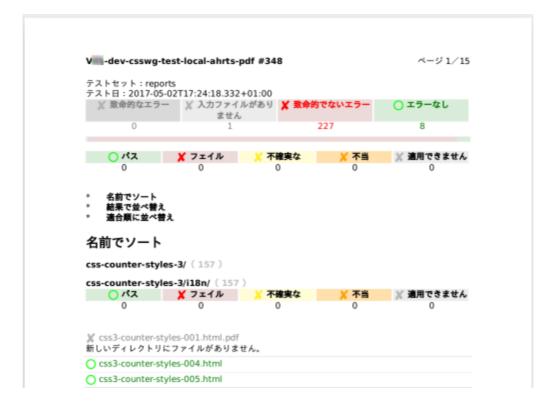

### Support

- support@antennahouse.com
  - Support within warranty or maintenance period
  - Bug reports
  - Enhancement requests
  - Subscribe to announcements list
- Website contact form https://www.antennahouse.com/contact-us
- StackOverflow
  - Use antenna-house, xsl-fo, or css-paged-media tag
  - Many answers are from other users

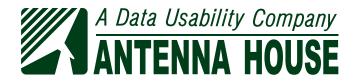

### AH Formatter Developer Support

- AH Formatter GUI
- Samples and books
- Oxygen
- Visual Studio Code
- AHRTS
- Support

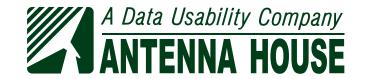